# **Valutazione della soddisfazione**

Nel processo di gestione del servizio di ticketing del Customer Portal è stata inserita la fase di valutazione della soddisfazione.

Tale meccanismo è attivo su molti degli Ambiti esposti.

Il processo prevede che, al momento della Risoluzione della segnalazione, a colui che ha aperto il ticket (Reporter) arrivi una mail nella quale si è invitati a dare una valutazione. Il mittente è 'no-reply-jira@cineca.it', con oggetto: [Cineca JIRA] Valutazione della soddisfazione sul ticket SDXXX-99999.

Nel corpo della mail è presente il riferimento del ticket (comprensivo di un link che, se attivato, riporta al Customer Portal direttamente nel ticket), il Summary e l'ultimo commento che è stato inserito.

All'interno del messaggio è contenuto un link: "Accedi alla valutazione" che permette di arrivare direttamente al form di valutazione. Si veda figura 1.

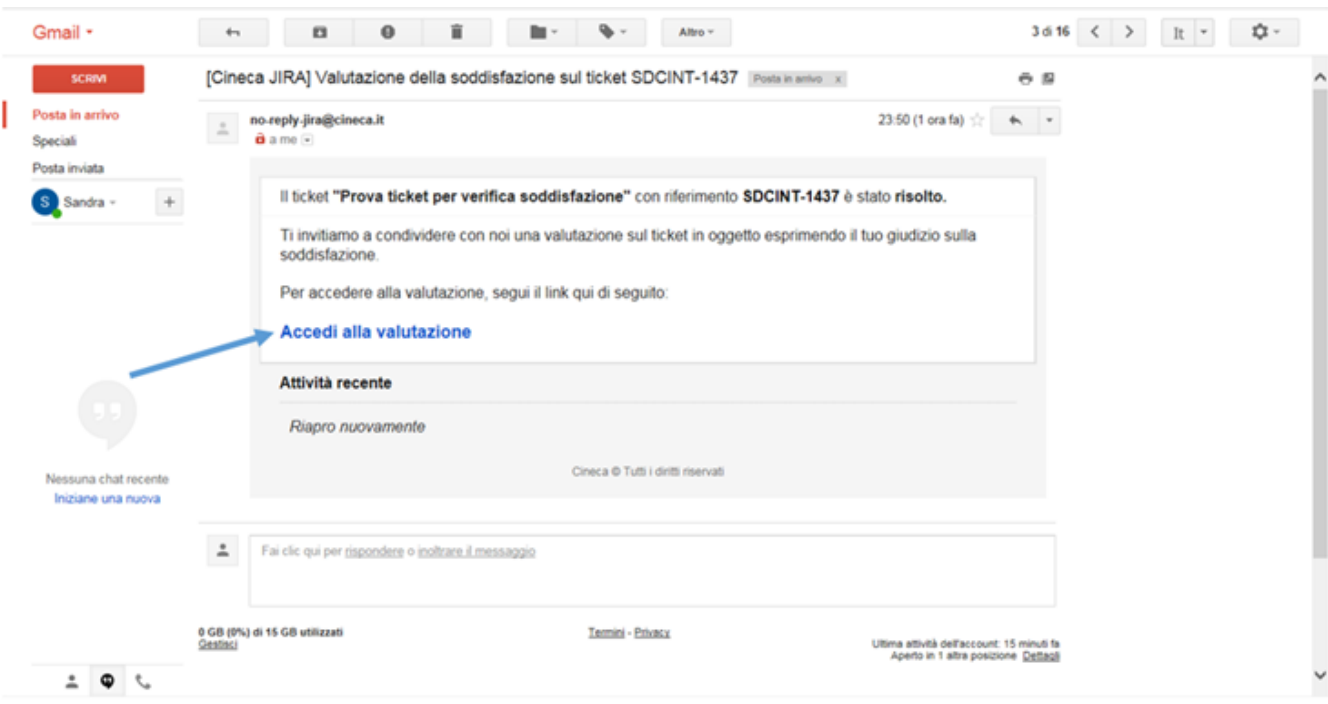

## Figura 1

Cliccando il link indicato (**Accedi alla valutazione**) si apre una nuova pagina dove compare una maschera in cui sono presenti l'ambito, il numero e il summary del ticket (tutti campi linkabili, in quanto se attivati si apre direttamente il ticket nel Customer Portal) ed infine le due domande sulla valutazione della Soddisfazione.

Una riguarda la Risoluzione della segnalazione e l'altra la Qualità del servizio.

Le domande sono:

## – **Soddisfazione della risoluzione:**

Si ritiene soddisfatto della soluzione data?

Permette di esprimere una valutazione sull'effettiva risoluzione di quanto richiesto, quindi se è stato ottenuto quanto desiderato o se è stato fornito solo un workaround , se la soluzione è stata soddisfacente o se non è stato possibile indicare una soluzione, ecc...

Le stelline hanno quindi il significato di Non risolto ..... Non Parzialmente risolto ....... Non Risolto ..

### – **Soddisfazione della qualità del servizio:**

Indipendentemente dalla risoluzione, come valuta la qualità del servizio di assistenza fornito sulla presente segnalazione?

Questa valutazione riguarda la gestione del ticket, quindi il tempo impiegato , la cordialità di colui che ha preso in carico la richiesta, la chiarezza dei commenti inseriti, la disponibilità dimostrata ecc..

Le stelline sono 5, è necessario metterne almeno una in entrambe le domande e stanno ad indicare:

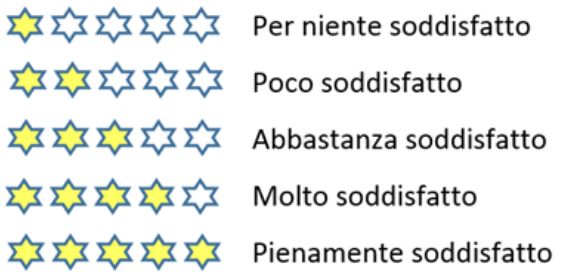

E' anche presente un campo libero in cui è possibile scrivere un commento. Vedi figura 2.

Vi chiediamo di utilizzarlo il più possibile per aiutarci a migliorare il nostro servizio.

Se viene inserita una valutazione bassa , meno di 3 stelline, l'applicazione richiede obbligatoriamente l'inserimento di un commento, proprio per permetterci di comprendere al meglio cosa non è andato come desiderato.

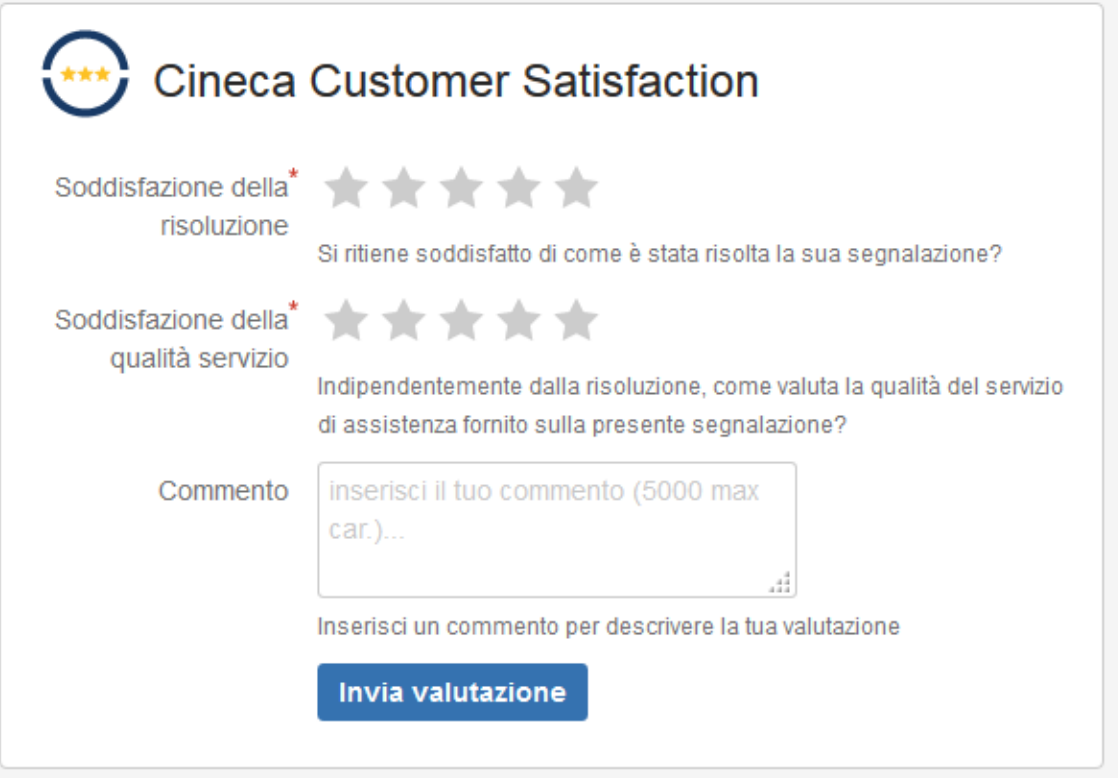

Figura 2.

Una volta inviata la valutazione, viene segnalato che questa è andata a buon fine. Vedi figura 3.

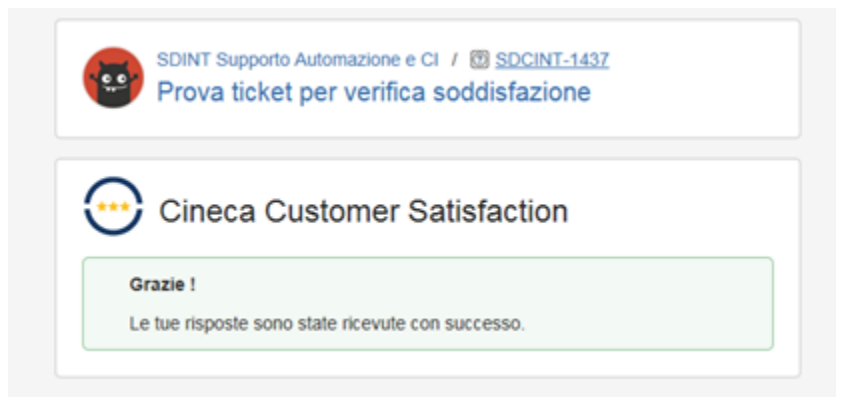

Figura 3

Per un ticket può essere presente una e una sola valutazione.

Una volta espressa la valutazione, non sarà possibile inserirne un'altra, nel caso si provi nuovamente a rientrare nel link, viene visualizzata la medesima pagina, ma al posto delle domande, è presente una frase che ricorda che la soddisfazione è già stata inviata. Vedi figura 4.

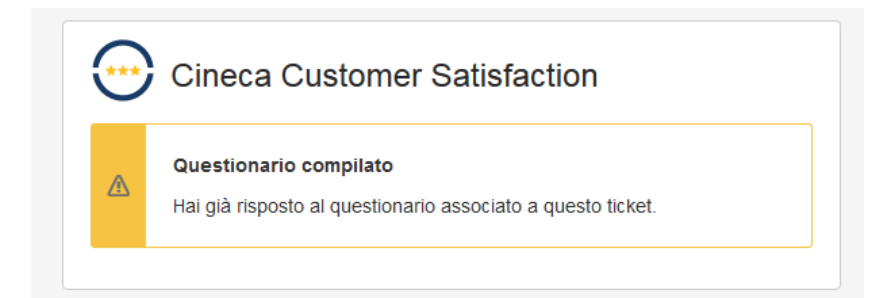

### Figura 4

Nel momento in cui il ticket si riapre e ritorna allo stato "Attesa supporto", ad esempio perché viene inserito un nuovo commento, nel caso in cui la valutazione sia già stata espressa, questa viene cancellata e quando il ticket transiterà nuovamente nello stato "Risolto", verrà richiesto un'altra volta di esprimere il proprio giudizio.

Quando il ticket passa nello stato "Chiuso", nel caso in cui la valutazione non sia ancora stata espressa, il reporter del ticket viene nuovamente notificato con la richiesta di valutazione.

Vi invitiamo ad utilizzare questo strumento sia quando siete stati soddisfatti e quindi per ringraziarci, ma anche quando, secondo voi, il servizio non è stato all'altezza delle vostre aspettative per permetterci di attivare tutte le azioni da intraprendere, necessarie a migliorare la nostra performance.

Per chiarimenti in merito a tale processo potete sempre fare riferimento all'ambito "**SD Strumenti per gli Atenei**" presente nella categoria "**SERVIZI TRASVERSALI**".